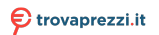

[CB15I3](http://www.trovaprezzi.it/notebook/prezzi-scheda-prodotto/microtech_corebook_i3?utm_source=pdf&utm_medium=referral&utm_campaign=pdf_10) o cerca il tuo prodotto tra le [migliori offerte di Notebook](http://www.trovaprezzi.it/prezzi_notebook.aspx?utm_source=pdf&utm_medium=referral&utm_campaign=pdf_10)

# CoreBook<sub>13</sub>

# 15.6"

Guida rapida per l'utente / *Quick user guide*

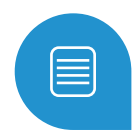

# **Indice**

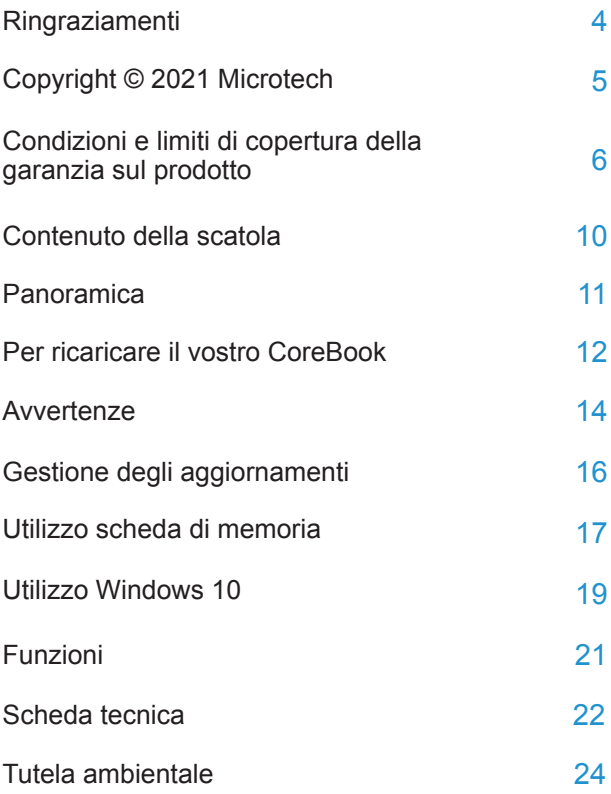

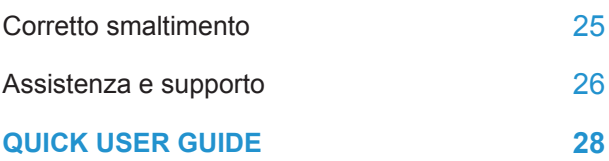

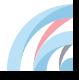

# **Ringraziamenti**

Grazie per aver acquistato CoreBook i3.

Questo prodotto è stato progettato per sfruttare la mobilità e la connettività Wi-Fi e Bluetooth, garantendo differenti esperienze d'uso come lo studio, l'intrattenimento, gli affari ed il lavoro da ufficio.

**Microtech**

#### **Copyright © 2021 Microtech. Tutti i diritti riservati.**

Il logo CoreBook è un marchio depositato Microtech.

Tutti i marchi registrati ed i copyright appartengono ai rispettivi legittimi proprietari.

Microtech fornisce questo manuale "così com'è" senza garanzia di alcun tipo, sia essa implicita o esplicita, includendo senza limitazioni le garanzie o condizioni implicite di commerciabilità o idoneità per un particolare scopo. In nessun caso Microtech, i suoi dirigenti, funzionari, impiegati o distributori sono responsabili per qualsiasi danno indiretto, speciale, accidentale o conseguente (compresi danni derivanti da perdita di profitto, perdita di contratti, perdita d'uso o di dati, interruzione dell' attività e simili), anche se Microtech è stata avvisata della possibilità che tali danni si possano verificare in seguito a qualsiasi difetto o errore nel presente manuale o nel prodotto.

Le specifiche e le informazioni contenute in questo manuale sono fornite a solo uso informativo e sono soggette a cambiamenti in qualsiasi momento, senza preavviso, e non possono essere interpretate come un impegno da parte di Microtech. Microtech non si assume alcuna responsabilità e non si fa carico di nessun errore o inesattezza che possa comparire in questo manuale, compresi i prodotti e i software descritti al suo interno.

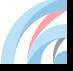

#### **Condizioni e limiti di copertura della garanzia sul prodotto**

Le condizioni di garanzia variano a seconda del tipo di prodotto.

Inoltre la garanzia stessa non è valida in caso di danni o difetti dovuti ai seguenti fattori:

(a) uso non idoneo, funzionamento o manutenzione impropri inclusi (senza limitazioni) e l'utilizzo del prodotto con una finalità diversa da quella conforme alle istruzioni fornite da Microtech in merito all'idoneità di utilizzo e alla manutenzione; (b) installazione o utilizzo del prodotto in modo non conforme agli standard tecnici o di sicurezza vigenti nell'Area Economica Europea e in Svizzera; (c) collegamento a rete di alimentazione con tensione non corretta; (d) utilizzo del prodotto con accessori di terzi, prodotti o dispositivi ausiliari o periferiche; (e) tentativo di riparazione effettuato da una qualunque terza parte diversa dai centri di assistenza Microtech autorizzati; (f) incidenti, fulmini, acqua, incendio o qualsiasi altra causa il cui controllo non dipenda da Microtech; (g) abuso, negligenza o uso commerciale improprio.

La Garanzia non è valida per ricevere assistenza tecnica o supporto per l'utilizzo del Prodotto. L'assistenza e il supporto disponibili (se previsti) nonchè le spese e gli altri termini relativi all'assistenza e al supporto (se previsti) verranno specificati nella documentazione destinata al cliente pubblicata sul sito web: https://microtech.store.

È responsabilità dell'utente, prima ancora di richiedere l'assistenza, effettuare il backup dei contenuti presenti sul Prodotto, inclusi i dati archiviati o il software installato. Microtech non è in alcun modo responsabile per qualsiasi danno, perdita di programmi, dati o altre informazioni archiviate su qualsiasi supporto o parte del prodotto per il quale viene richiesta l'assistenza; Microtech non è in alcun modo responsabile delle conseguenze di tali danni o perdite, incluse quelle di attività, in caso di malfunzionamento di sistema, errori di programmi o perdite di dati.

È responsabilità dell'utente, prima ancora di richiedere l'assistenza, eliminare eventuali funzioni, componenti, opzioni, modifiche e allegati non coperti dalla Garanzia prima di far pervenire il prodotto a un centro servizi Microtech. Microtech non è in alcun modo responsabile di qualsiasi perdita o danno ai componenti sopra descritti. Microtech non è in alcun modo responsabile di eliminazioni, modifiche o alterazioni ai contenuti presenti sul Prodotto compresi eventuali dati o applicazioni prodottesi durante le procedure di riparazione del Prodotto stesso. Il Prodotto verrà restituito all'utente con la configurazione originale di vendita, in base alle disponibilità di software a magazzino.

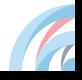

#### **Limitazione di responsabilità**

Potrebbero verificarsi circostanze per le quali, a causa di difetti di componenti Microtech, o per altre ragioni, abbiate diritto a richiedere un risarcimento danni a Microtech. In ciascuna di queste circostanze, a prescindere dai motivi per i quali si ha diritto al risarcimento danni, Microtech è responsabile per i danni alle persone (incluso il decesso), danni al patrimonio o alla proprietà privata; o qualsiasi altro danno reale e diretto risultante da omissione o mancata osservazione degli obblighi di legge previsti in questo documento, e fino al prezzo contrattuale elencato per ogni prodotto e non oltre.

Microtech sarà solo responsabile o indennizzerà per perdite, danni o reclami su base contrattuale, extracontrattuale o di infrazione ai sensi del presente documento.

Questo limite si applica anche ai fornitori e rivenditori Microtech. Questo è il limite massimo per il quale Microtech, i suoi fornitori e il vostro rivenditore sono responsabili collettivamente.

IN NESSUN CASO MICROTECH È RESPONSABILE DI QUANTO SEGUE: (1) RICHIESTE DI TERZI PER DANNI DA VOI CAUSATI; (2) PERDITA O DANNEGGIAMENTO DEI VOSTRI DATI O DOCUMENTI O (3) QUALSIASI DANNO INDIRETTO, PARTICOLARE, ACCIDENTALE O CONSEGUENTE (COMPRESI DANNI DERIVANTI DA PERDITA DI PROFITTO, PERDITA DI CONTRATTI, PERDITA D'USO O DI DATI, INTERRUZIONE DELL' ATTIVITÀ E SIMILI) ANCHE SE MICROTECH, I SUOI DISTRIBUTORI E I VOSTRI RIVENDITORI SONO CONSAPEVOLI DELLA POSSIBILITÀ CHE TALI DANNI SI POSSANO VERIFICARE.

#### **Licenza software**

I prodotti Microtech possono essere corredati da software, secondo la tipologia del prodotto. I software, abbinati ai prodotti, sono in versione "OEM": il software OEM viene concesso in licenza all'utente finale come parte integrante del prodotto; ciò significa che non può essere trasferito ad altri sistemi hardware e che, in caso di rottura, di furto o in ogni altra situazione che lo renda inutilizzabile anche la possibilità di utilizzare il prodotto OEM viene compromessa. Chiunque acquisti, unitamente al prodotto, un software OEM è tenuto ad osservare i termini e le condizioni del contratto di licenza, denominato "EULA" (End User Licence Agreement), tra il proprietario del software e l'utente finale e visualizzato a video durante l'installazione del software stesso. Si avvisa che l'accettazione da parte dell'utente delle condizioni dell'EULA ha luogo al momento dell'installazione del software stesso.

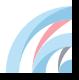

# **Contenuto della scatola**

Accertati che nella confezione siano presenti i seguenti elementi:

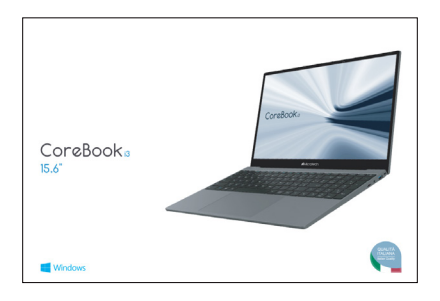

CoreBook i3  $\times$ 1 Manuale utente in lingua italiana / inglese

**Alimentatore** 

Se qualcosa dovesse mancare o risultasse danneggiato, per favore contatta il produttore e conserva interamente la confezione per il trasporto.

#### **https://microtech.store**

# **Panoramica**

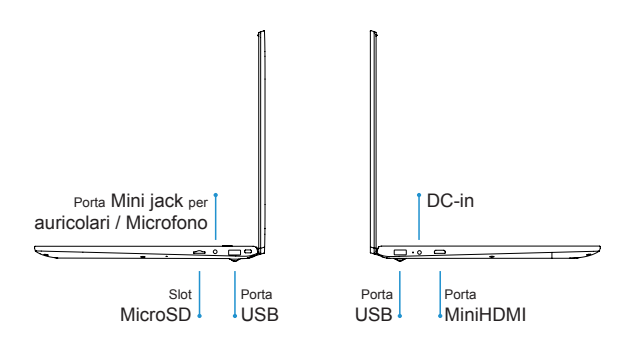

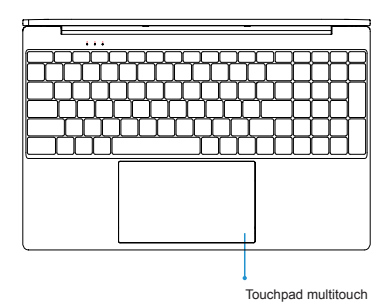

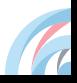

# **Per ricaricare il vostro CoreBook**

Collega il jack dell'alimentatore alla porta DC-in del tuo CoreBook e l'adattatore di alimentazione ad una presa di corrente.

#### **Precauzioni di sicurezza per l'alimentatore e la batteria**

Utilizza la corretta sorgente di alimentazione esterna. L'adattatore di alimentazione di questo prodotto può essere usato esclusivamente con il tipo di sorgente di alimentazione indicato sull'etichetta dei valori nominali elettrici. Se non si è certi del tipo di sorgente di alimentazione richiesta rivolgiti al servizio di assistenza Microtech autorizzato.

#### **Cura del gruppo batteria**

Il prodotto contiene una batteria ai polimeri di litio. Se il gruppo batteria viene maneggiato in modo errato può verificarsi il rischio di incendio e ustioni. Non tentare di aprire o di riparare il gruppo batteria.

In caso di fermo prolungato del dispositivo assicurati di lasciare le batterie con una carica residua del 50% circa.

Il dispositivo visualizza un avviso di batteria scarica quando la batteria è quasi esaurita. Caricare subito il dispositivo per evitarne lo spegnimento automatico.

#### **Ricarica del dispositivo**

Assicurati di eseguire una ricarica completa del tuo Corebook prima di utilizzarlo in modalità batteria per periodi prolungati. Ricordati che l'adattatore di corrente carica la batteria durante tutto il tempo in cui è collegato ad una fonte di alimentazione. Tieni presente che è necessario molto più tempo per caricare la batteria quando Corebook è in funzione.

Non lasciare Corebook collegato alla sorgente di alimentazione quando la batteria è completamente carica.

Corebook non è stato progettato per restare collegato ad una sorgente elettrica per lunghi periodi di tempo.

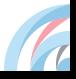

# **Avvertenze**

- Usa solamente l'adattatore di alimentazione in dotazione per caricare la batteria del tuo CoreBook. Usare un adattatore di alimentazione diverso potrebbe danneggiare il CoreBook.
- Assicurati di collegare l'adattatore di alimentazione alla presa di corrente adeguata con la corretta potenza nominale in ingresso. La tensione in uscita dell'adattatore è 19V DC, 3A.
- $\cap$  CoreBook dovrebbe essere ricaricato almeno ogni 3 mesi.
- $\widehat{\Box}$  Mantieni il CoreBook lontano da intensi campi magnetici: potrebbero danneggiare il dispositivo.
- solo persone qualificate ed autorizzate da Microtech possono riparare CoreBook.
- Attenzione a non far cadere il dispositivo o a farlo urtare contro oggetti, potrebbe riportare danni non coperti da garanzia standard.
- Non esporre CoreBook ad ambienti umidi, alla pioggia o ad ambienti eccessivamente caldi.

Nel caso del contatto con acqua, sabbia o esposizioni prolungate ad alte temperature potrebbero verificarsi malfunzionamenti irreparabili.

Non utilizzare prodotti chimici o detergenti per pulire CoreBook, potrebbero corrodere la superficie.

Evita di utilizzare CoreBook con le mani bagnate per non incorrere in scariche elettriche inaspettate.

Tutti i dispositivi wireless sono soggetti ad interferenze che ne potrebbero compromettere le prestazioni.

Non utilizzare CoreBook in stazioni di rifornimento o in prossimità di carburanti o prodotti chimici.

Si raccomanda di tenere il volume ad un livello di sicurezza per preservare la salute. In caso di esposizione prolungata a suoni a volume elevato potrebbero presentarsi danni all'udito.

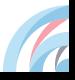

# **Gestione degli aggiornamenti**

Durante gli aggiornamenti software o durante le operazioni di download non rimuovere l'alimentazione, potrebbero verificarsi perdite di dati irreversibili.

L'eventuale manomissione del software potrebbe generare costi aggiuntivi per il ripristino.

# **Utilizzo scheda di memoria**

#### **Installazione di una scheda di memoria**

CoreBook supporta schede di memoria con capacità massima di 128 GB. A seconda del produttore e della tipologia, alcune schede di memoria potrebbero non essere compatibili con il dispositivo.

• Alcune schede di memoria potrebbero non essere completamente compatibili con il dispositivo. L'utilizzo di una scheda di memoria incompatibile potrebbe danneggiare il dispositivo o la scheda di memoria, o corrompere i dati memorizzati.

• Fai attenzione a inserire la scheda di memoria dal lato corretto.

• CoreBook supporta nativamente i file system FAT, exFAT ed NTFS per le schede di memoria. Quando una scheda formattata con altri file system viene inserita potrebbe essere richiesta una riformattazione.

• Frequenti cancellazioni e riscritture dei dati abbreviano la durata di vita delle schede di memoria.

- Inserisci una scheda di memoria con i contatti rivolti verso l'alto. **1**
- Spingi la scheda di memoria nello slot finché non si blocca in posizione. **2**

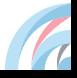

# **Rimozione della scheda di memoria**

Prima di rimuovere la scheda di memoria, disattivala per una rimozione sicura.

- Non rimuovere la scheda di memoria mentre il dispositivo sta trasferendo o accedendo alle informazioni. Ciò potrebbe causare la perdita o la corruzione dei dati, oppure potrebbe danneggiare la scheda o il dispositivo. Microtech non è responsabile per le perdite che derivano dall'uso improprio di schede di memoria danneggiate, inclusa la perdita di dati.
- $\widehat{\Box}$  Prima di formattare la scheda di memoria, ricorda di fare il backup dei dati importanti memorizzati nel dispositivo. La garanzia del produttore non copre la perdita di dati derivante dalle azioni dell'utente.

# **Utilizzo Windows 10**

#### **Accensione**

Premi e rilascia il tasto di accensione per 2 secondi. (Nota: se non c'è risposta quando si preme il pulsante di accensione, il dispositivo potrebbe dover essere ricaricato).

#### **Spegnimento / Riavvio**

Dalla schermata Start, premi il simbolo di accensione > > Sospendi / Arresta il sistema / Riavvia il sistema.

#### **Blocca lo schermo**

Premi il tasto di accensione.

#### **Connessione Wi-Fi**

Selezionare l'icona Rete sulla barra delle applicazioni > Seleziona la rete WiFi desiderata > Connetti, quindi digita la password e segui le istruzioni.

#### **Connessione Bluetooth**

Grazie al Bluetooh, puoi utilizzare tutti i tipi di dispositivi wireless con il tuo CoreBook.

#### **Cambio della lingua di sistema**

Vai in: Impostazioni > Data/Ora e lingua> Area geografica e lingua.

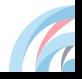

 $20<sub>1</sub>$ 

#### **Menù Start**

Attivando il menù Start in basso a sinistra, troverai i collegamenti rapidi a Esplora file, Impostazioni, Arresta (Sospendi, Arresta il sistema, Riavvia il sistema), tutte le App.

Le applicazioni che hai usato più spesso appaiono in alto a sinistra.

Le tessere (Live tiles) che appaiono sul lato destro del menù Start fungono da collegamenti rapidi alle applicazioni. È possibile riorganizzare, ridimensionare, aggiungere e rimuovere le tessere ogni volta che si desidera.

# **Funzioni**

**Slot SSD** Supporta SSD NGFF SATA.

**Interfaccia DC** Può essere collegato all'alimentazione DC-in.

**Slot MicroSD** Supporta MicroSD fino a 128 GB.

**Porta MiniHDMI** Connetti un cavo MiniHDMI per collegarti ai dispositivi multimediali.

**Jack audio 3,5 mm** Connetti delle cuffie o auricolari tramite questa uscita.

**Fotocamera** Scatta foto, registra video.

**Microfono** Rileva la tua voce ed i suoni provenienti dall'ambiente circostante.

**Altoparlanti** Offrono una qualità del suono nitida ed ottimale.

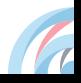

# **Scheda tecnica**

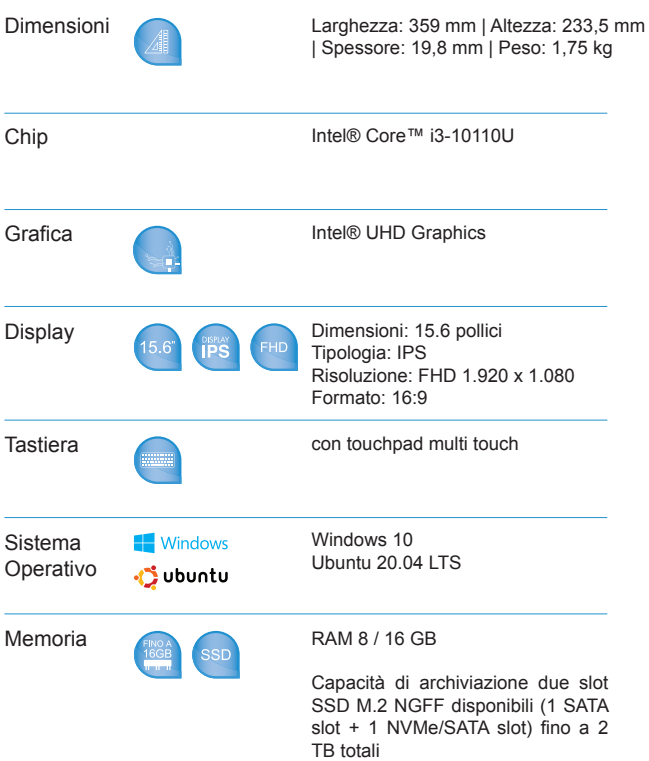

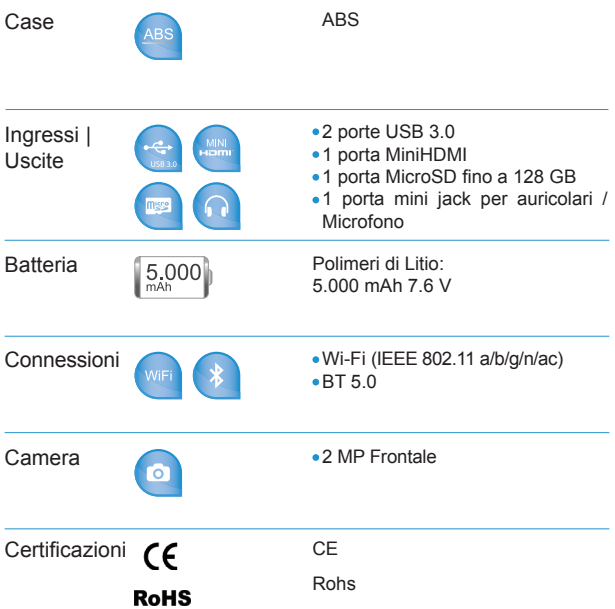

Le informazioni riportate nel manuale potrebbero subire variazioni senza preavviso.

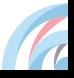

# **Tutela ambientale**

Microtech si impegna a realizzare prodotti e materiali per l'imballaggio privi di impatto ambientale per salvaguardare la salute dei consumatori e rispettare l'ambiente. La diminuzione del numero di pagine di questo manuale fa parte delle politiche di riduzione delle emissioni di anidride carbonica.

Per informazioni dettagliate sul dispositivo consultate il sito del supporto Microtech al seguente indirizzo: **https://microtech.store**

# **Corretto smaltimento**

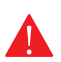

**RISCHIO DI ESPLOSIONE** se la batteria è sostituita con una di un altro tipo non compatibile. Smaltisci le batterie usate attenendoti alle istruzioni fornite dal produttore.

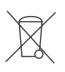

**NON BUTTARE** la batteria nei bidoni dei rifiuti municipali. Il simbolo X sul bidone dei rifiuti indica che la batteria non deve essere buttata nei bidoni dei rifiuti municipali.

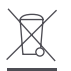

**NON BUTTARE** il tuo CoreBook nei bidoni dei rifiuti municipali. Questo prodotto è stato concepito per permettere il riutilizzo di alcune parti e il riciclaggio di altre. Il simbolo X sul bidone dei rifiuti indica che il prodotto (elettrico, elettronico, batterie contenenti mercurio) non deve essere buttato nei bidoni dei rifiuti municipali. Controllate le normative locali vigenti per il corretto smaltimento dei prodotti elettronici.

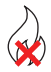

**NON BUTTARE** il tuo CoreBook nel fuoco. NON creare cortocircuiti tra i contatti. NON disassemblare il prodotto.

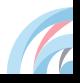

# **Assistenza e supporto**

Visita il nostro sito al seguente indirizzo:

#### **https://microtech.store**

Registra il tuo CoreBook nell'Area Clienti Microtech:

#### **https://microtech.store/supporto**

All'interno di tale area è possibile visualizzare informazioni sul proprio CoreBook, ottenere supporto tecnico ed eventualmente richiedere una riparazione.

Tutte le richieste di riparazione dovranno infatti essere inserite all'interno dell'Area Clienti per poter essere evase.

# **Microtech S.r.l**

Via Aldo Moro, 9 Buccinasco, 20090 (MI)

Italia

02-472663

https://microtech.store

# **QUICK USER GUIDE**

# **Index**

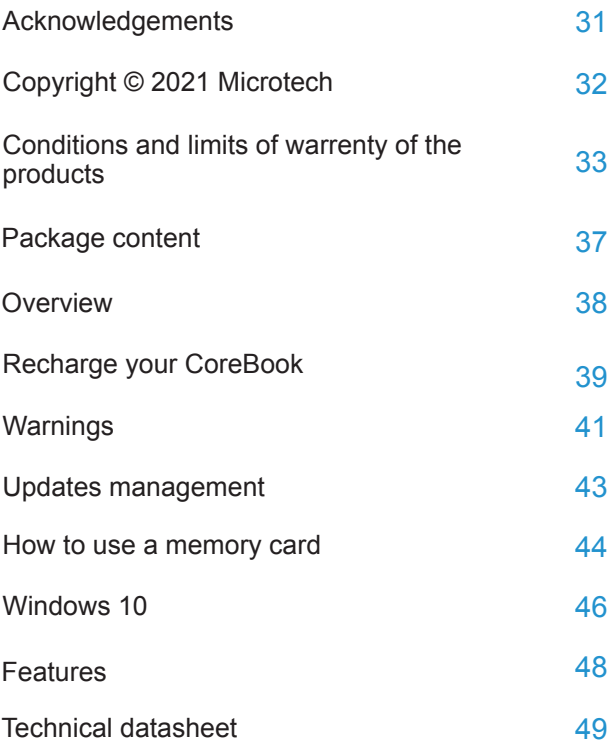

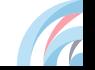

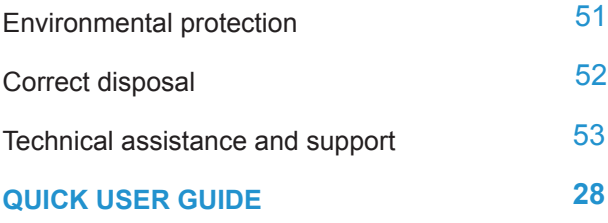

# **Acnowledgments**

Thank you for purchasing CoreBook i3.

This product has been designed to take advantage of the mobility and the **Wi-Fi** and **Bluetooth** connectivity, ensuring different user experiences, such as study, entertainment, business and the office job.

**Microtech**

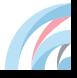

#### **Copyright © 2021 Microtech. All rights reserved.**

CoreBook is a registered trademark of Microtech.

All registered trademarks and copyrights belong to their rightful owners.

Microtech provides this manual "as it is" without warranty of any kind, whether implicit or explicit, including but not limited to the implied warranties or conditions of merchantability or fitness for a particular purpose. Under no circumstances Microtech, its director, officers, employees or distributors be liable for any indirect, special, incidental or consequential damages (including damages resulting from loss of profit, loss of contracts, loss of use or data, interruption of activities and similar), even if Microtech has been advised of the possibility that such damages may occur as a result of any defect or error in this manual or in the product.

The specifications and information contained in this manual are provided only for informational use and are subject to change at any time, without notice, and can not be construed as a commitment by Microtech. Microtech assumes no responsibility and does not assume any error or inaccuracy that may appear in this manual, including the products and software described.

#### **Conditions and limits of warrenty of the products**

Warranty conditions change depending on the type of product.

Furthermore the guarantee is not valid in case of damages or defects due to the following factors:

(a) unsuitable use, improper operation or maintenance included (without limitation) and use of the product for a purpose other than that in accordance with the instructions provided by Microtech regarding its suitability for use and maintenance; (b) installation or use of the product in a manner that does not comply with the technical or safety standards in force in the European Economic Area and in Switzerland; (c) connection to power supply network with voltage not correct; (d) use of the product with third part accessories, auxiliary or peripheral products or devices; (e) attempted repair by any third part other than authorized Microtech service centers; (f) accidents, lightning, water, fire or any other cause whose control does not depend on Microtech; (g) abuse, negligence or improper commercial use.

The Warranty is not valid for receiving technical assistance or support for the use of the Product. The assistance and support available (if expected) as well as the expenses and other terms related to assistance and support (if expected) will be specified in the documentation for the customer published on the website https://microtech. store/?lang=en.

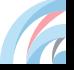

34

It is the user's responsibility, even before requesting assistance, to back up the contents of the Product, including archived data or installed software.

Microtech is in no way responsible for any damage, loss of programs, data or other information stored on any medium or part of the product for which assistance is requested; Microtech is in no way responsible for the consequences of such damage or loss, including activity, in the event of system malfunction, program errors or data loss.

It is the user's responsibility, before requesting assistance, to delete any functions, components, options, modifications and attachments not covered by the Warranty before sending the product to a service center. Microtech is in no way responsible for any loss or loss damage to the components described above.

Microtech is in no way responsible for deletions, modifications or alterations to the contents of the Product including any data or applications produced during the repair procedures of the Product itself. The Product will be returned to the user with the original sales configuration, based on the availability of software in stock.

#### **Limitation of liability**

There may be circumstances for which, due to defects in Microtech components, or due to faults in Microtech components other reasons, you have the right to claim damages to Microtech. In each of these circumstances,

regardless of the reasons for which you are entitled to compensation for damages, Microtech is liable for damages to persons (including death), damage to property or private property; or any other real and direct damage resulting from omission or failure to comply with the legal obligations set forth in this document, and up to the contract price listed for each product and not later.

Microtech will only be liable or indemnify for losses, damages or claims on a contractual, non-contractual or infringing basis pursuant to this document.

This limit also applies to Microtech suppliers and resellers. This is the maximum limit for which Microtech, its suppliers and your dealer are collectively responsible.

IN NO EVENT SHALL MICROTECH BE LIABLE FOR THE FOLLOWING: (1) THIRD PARTY REQUESTS FOR DAMAGE CAUSED BY YOU; (2) LOSS OR DAMAGE TO YOUR DATA OR DOCUMENTS OR (3) ANY INDIRECT, PARTICULAR, INCIDENTAL OR CONSEQUENTIAL DAMAGES (INCLUDING DAMAGES ARISING FROM LOSS OF PROFIT, LOSS OF CONTRACTS. LOSS OF USE OR DATA, INTERRUPTION OF ACTIVITY AND SIMILAR) EVEN IF MICROTECH, ITS DISTRIBUTORS AND YOUR DEALERS ARE AWARE OF THE POSSIBILITY THAT SUCH DAMAGES CAN BE CHECKED.

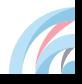

#### **Software license**

Microtech products can be accompanied by software, depending on the type of product. The software, combined with the products, are in the "OEM" version: the OEM software is licensed to the end user as an integral part of the product; this means that it can not be transferred to other hardware systems and that, in the event of breakage, theft or any other situation that renders it unusable, even the possibility of using the OEM product is compromised. Anyone who purchases, together with the product, an OEM software is required to observe the terms and conditions of the license agreement, called "EULA" (End User License Agreement), between the owner of the software and the end user and displayed on video during the installation of the software itself.

Please note that user acceptance of the EULA conditions takes place at the time the software is installed.

# **Package content**

Verify that the following items are included in the package:

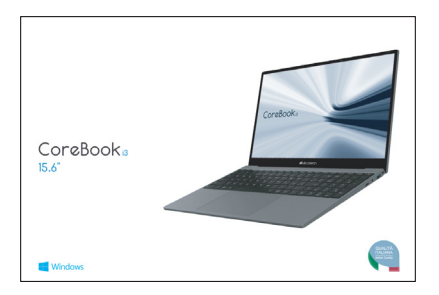

v1 CoreBook i3  $x$ 1 Power charger  $\times$ 1 User manual in Italian / English

If any of the items are missing or damaged, please contact manufacturer immediately and save the entire package for transport.

**https://microtech.store/?lang=en**

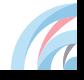

**Overview**

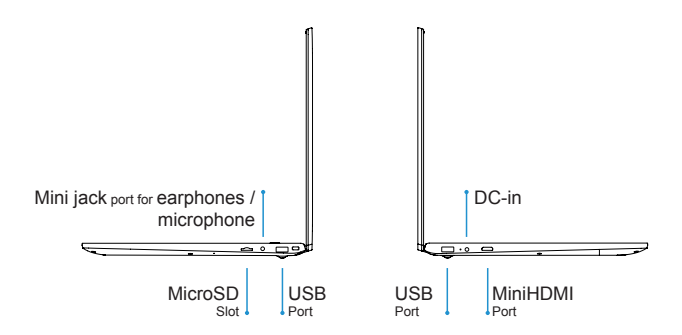

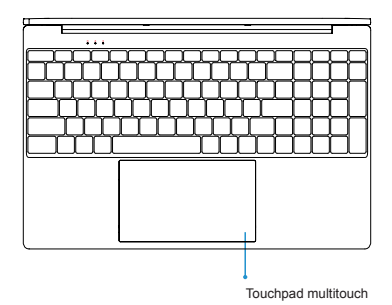

# **Recharge your CoreBook**

Connect the power supply jack to the DC-in your CoreBook and the power adapter.

#### **Safety precautions for power supply and battery**

Use a correct external power outlet. The power adapter of this product can only be used with the type of external power outlet indicated on the electrical ratings label. If you are not sure of the type of power outlet required, please contact an authorized Microtech support center.

#### **Battery pack care**

The product contains a lithium polymer battery. If the battery pack is handled incorrectly there is a risk of fire and burns. Do not attempt to open or repair the battery pack.

In case of device prolonged stop make sure to leave the batteries with a residual charge about 50%.

The device displays a low battery warning when the battery is almost empty. Charge the device immediately to prevent it from turning off automatically.

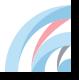

### **Device charging**

Make sure to fully charge your Corebook before using it in battery mode for extended periods. Remember that the power adapter charges the battery for as long as it is connected to a power source. Keep in mind that it takes much longer to charge the battery when the Corebook is running.

Do not leave Corebook connected to the power source when the battery is fully charged.

Corebook was not designed to stay connected to an electrical source for long periods of time.

# **Warnings**

- $\overline{(\cdot)}$  Use only the power adapter included to charge the battery of your CoreBook. The use of a different power supply could damage your product.
- $\cap$  Make sure you power adapter supply into the power outlet with the correct input voltage. The adapter output voltage is 19V DC, 3A.
- $\overline{1}$ ) CoreBook should be charged at least once every 3 months.
- $\overline{(\cdot)}$  Keep your CoreBook away from strong magnetic fields: they may damage the device.
- $\overline{(\cdot)}$  Only qualified personnel authorized by Microtech can repair the product.
- **Be careful not to drop the device or bump it against** objects, it may cause damages not covered by the standard warranty.
- Do not expose your device to damp environments, rain or extremely hot environments.

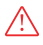

The contact with water, sand or prolonged exposure to high temperatures may cause an irreparable damage.

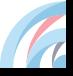

Do not use chemicals or detergents to clean the product, they may corrode the surface.

Avoid using your device with wet hands in order to avoid unexpected electrical discharges.

All wireless devices are susceptible to interference, which could affect performance.

Do not use your CoreBook in petrol stations, near fuels or chemicals.

To prevent possible hearing damage, it is recommended to keep the volume into a safety level. Long-lasting exposure to high volume sounds may cause hearing damage.

#### **Updates management**

During software updates or during download operations do not remove the power supply, it may cause irreversible data loss.

Any tampering with the software may generate additional costs for recovery.

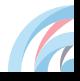

#### **How to use a memory card**

#### **Installing a memory card**

CoreBook supports memory cards with a maximum capacity of 128 GB. Depending on the memory card manufacturer and type, some memory cards may not be compatible with your device.

• Some memory cards may not be fully compatible with the device. Using an incompatible memory card may damage the device or the memory card, or also corrupt the data stored in it.

• Beware to insert the memory card from the right side.

• The device supports natively the FAT and the exFAT file systems for memory cards. When inserting a card formatted in a different file system, the device may require to reformat the memory card.

• Frequent writing and erasing of data shortens the lifespan of memory cards

- Insert a memory card with the contacts facing up. **1**
- Push the memory card into the slot until it locks in place. **2**

#### **Removing the memory card**

Unmount the card before removing it from the device.

- $\overline{1}$ ) Do not remove the memory card while the device is transferring or accessing information. Doing so can cause data to be lost or corrupted or can damage to the memory card or device. Microtech is not responsible for losses that result from the misuse of damaged memory cards, including the loss of data.
- $\overline{1}$  Before formatting the memory card, remember to make backup copies of all important data stored in the device. The manufacturer's warranty does not cover loss of data resulting from user actions.

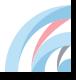

# **Windows 10**

#### **Start**

Press and release the power button for 2 second. (Note: if there is no answer when you press the power button, the device may need to be reloaded).

#### **Power off / Reboot**

From the Start screen, press the power button > Standby / Power off / Reboot

#### **Lock the screen**

Press the power button.

#### **Wi-Fi connection**

Select the network icon on the taskbar, select the desired WiFi network, connect, then type the password and follow the instructions.

#### **Bluetooth connection**

With the Bluetooth connection, you can use all the wireless device with your CoreBook.

#### **Changing the Language of the System**

From Settings go to Date/Time and language > Geographical area and language

**Start Menù**

Activating the start menu at the bottom left, you will find the quick links to File Explorer, Settings, Stop (Suspend, Stop System, Restart System), all Apps.

The applications you used more often appear in the upper left corner.

The tiles (live tiles) that appear on the right side of the start menu act as quick links to the applications.

You can reorganize, resize, add and remove tiles whenever you want.

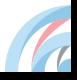

# **Features**

#### **Slot SSD**

It supports M.2 NGFF SATA SSD.

#### **DC interface**

Can be connected to the DC-in power supply.

#### **Slot MicroSD**

It supports MicroSD up to 128 GB.

#### **MiniHDMI port**

Insert a MiniHDMI cable to establish a connection with multimedia devices.

#### **Jack audio 3,5 mm**

Connect headphones or earphones through this output.

#### **Camera**

Take photos, record videos.

#### **Microphone**

It capture your voice and the all sound coming from the surrounding environment.

#### **Speaker**

It offers a clear and optimal quality of sound.

# **Technical datasheet**

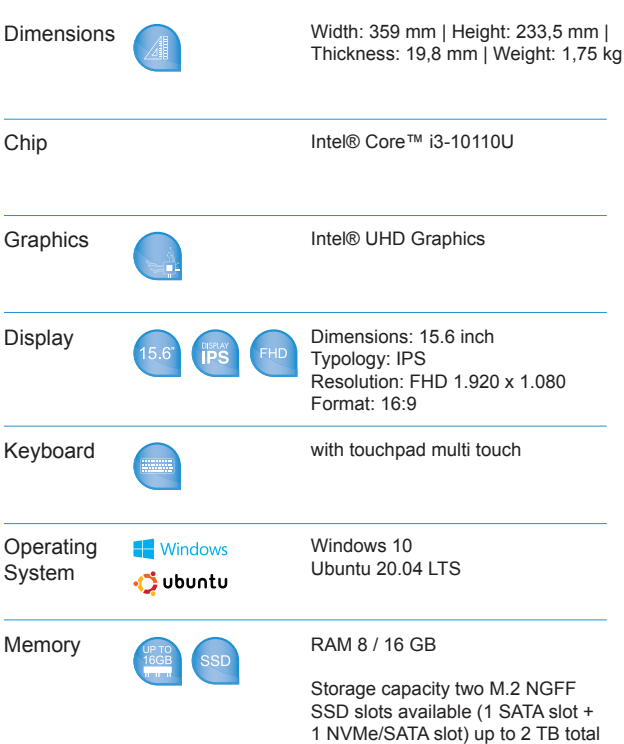

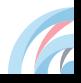

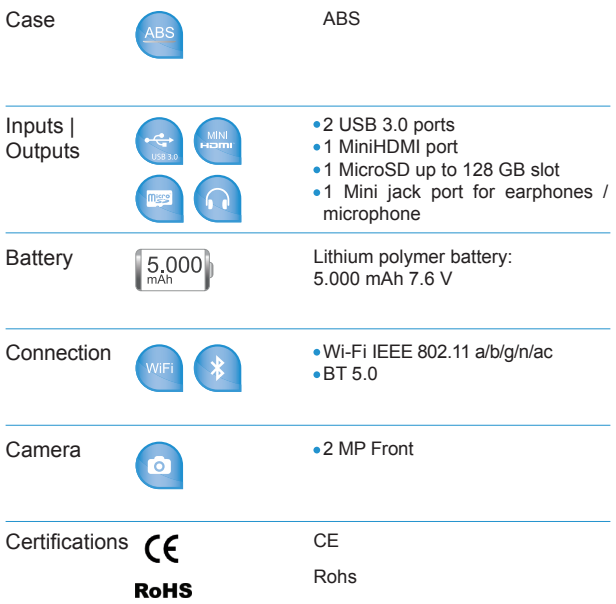

#### **Environmental protection**

Microtech is committed to delivering products and packaging materials with no environmental impact to safeguard the health of consumers and to respect the environment. The decrease in the number of pages of this manual is part of the policies to reduce emissions of carbon dioxide.

For detailed information on the device visit Microtech support website at: **https://microtech.store/?lang=en**

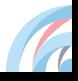

# **Correct disposal**

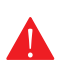

**EXPLOSION HAZARD** if the battery is replaced with a not compliant model. Dispose of used batteries according to the manufacturer's instructions.

**DO NOT THROW** the battery in municipal waste bins. The X symbol on the disposal bin indicates that the battery should not be thrown in the bins of municipal waste.

**DO NOT THROW** your CoreBook in municipal waste bins. This product has been designed to enable the reuse of some parts and the recycling of other parts. The X symbol on the disposal bin indicates that the product (electrical, electronic, batteries containing mercury) should not be thrown in the bins of municipal waste. Check local regulations for proper disposal of electronic products.

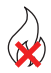

**DO NOT THROW** your CoreBook in the fire. DO NOT create a short circuit between the contacts. DO NOT disassemble your product.

# **Technical assistance and support**

Visit our website at:

#### **https://microtech.store/?lang=en**

Register your CoreBook in Microtech Customer Area:

#### **https://microtech.store/support/?lang=en**

After registration, you will receive an email containing the access credentials to the Customer Area.

Within this area, you can view information on your CoreBook, obtain technical support and eventually require a repair.

All repair requests must be placed in the Customer Area to be processed.

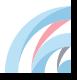

# **Microtech S.r.l**

Via Aldo Moro, 9 Buccinasco, 20090 (MI)

Italy

(+39) 02-472663

www.microtech.store/?lang=en

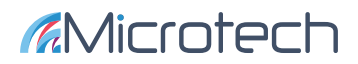

www.microtech.store